สิ่งที่ส่งมาด้วย 8

# เอกสารหรือหลักฐานและวิธีการปฏิบัติในการเข้า ร่วมประชุมสามัญผู้ถือหุ้นประจำปี 2567 ผ่านสื่อ อิเล็กทรอนิกส์ (E-Meeting) และการมอบฉันทะ

# คู่มือการใช้งาน

# ระบบการประชุมผู้ถือหุ้นผ่านสื่ออิเล็กทรอนิกส์

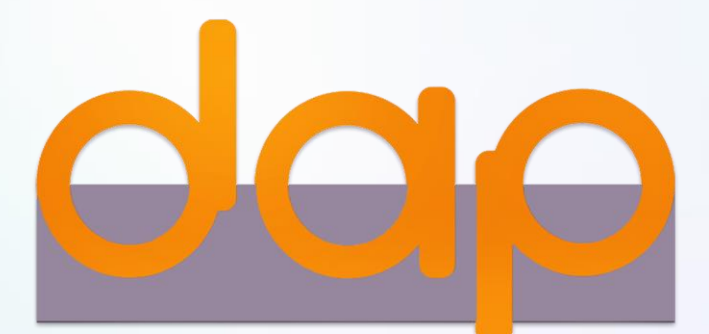

### สารบัญ

2

เตรียมพร้อมก่อนใช้งานระบบการประชุมผู้ถือหุ้นผ่านสื่ออิเล็กทรอนิกส์ (DAP e-Shareholder Meeting) 1

ขั้นตอนการลงทะเบียนผ่านระบบ (e-Registration) 2

ขั้นตอนการเข้าร่วมประชุม 3

การใช้งานฟังก์ชั่นคำถาม (e-Question) และฟังก์ชั่นลงคะแนนเสียง (e-Voting) 4

การตั้งค่ารหัสผ่านใหม่ (Reset Password) 5

 $\frac{1}{3}$ 

### เตรียมพร้อมก่อนใช้งานระบบการประชุมผู้ถือหุ้น ผ่านสื่ออิเล็กทรอนิกส์ (DAP e-Shareholder Meeting)

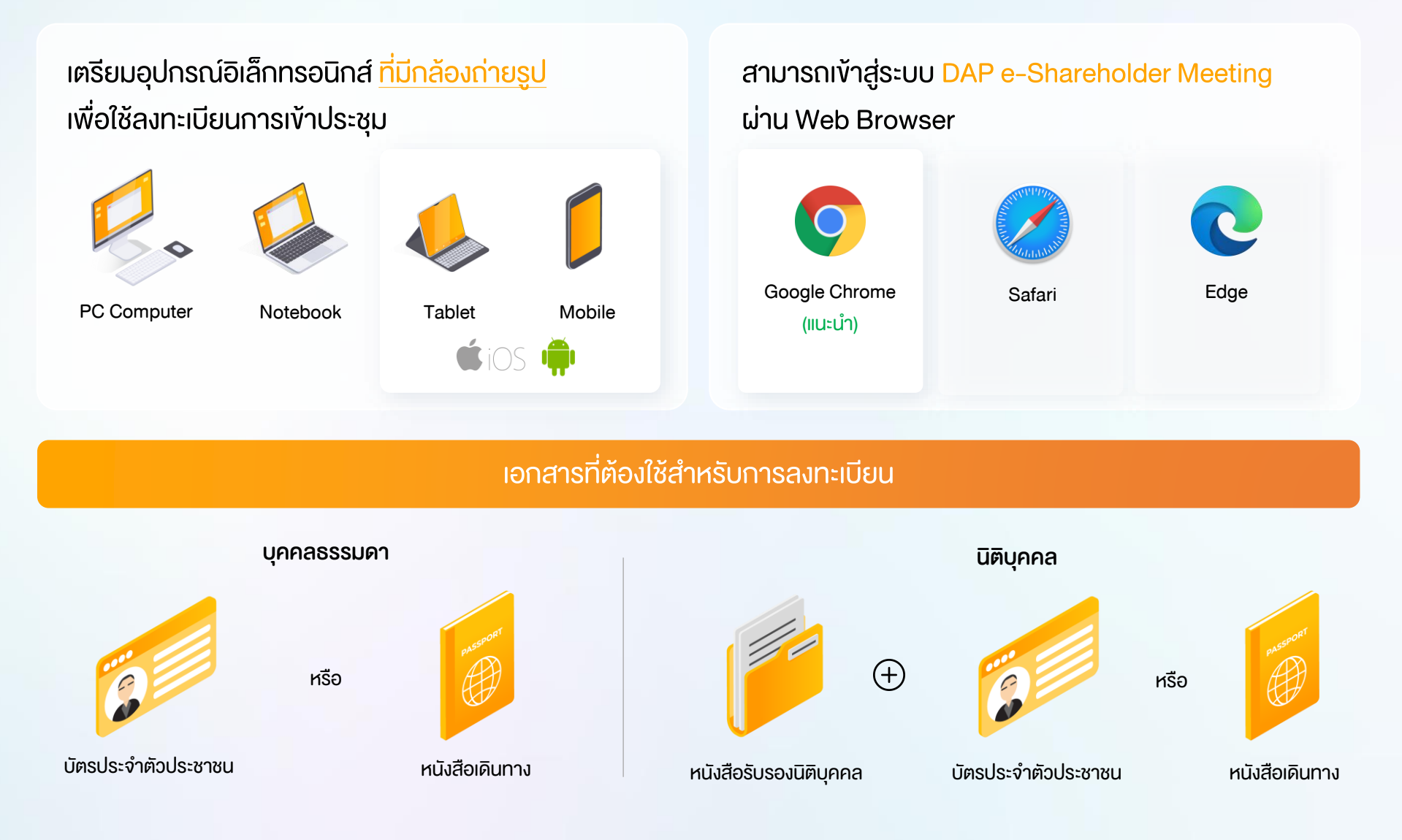

### ช่องทางการลงทะเบียนเข้าประชุมสำหรับผู้ถือหุ้น

ลงทะเบียนด้วยตนเองผ่านระบบ DAP e-Shareholder Meeting (e-Registration)

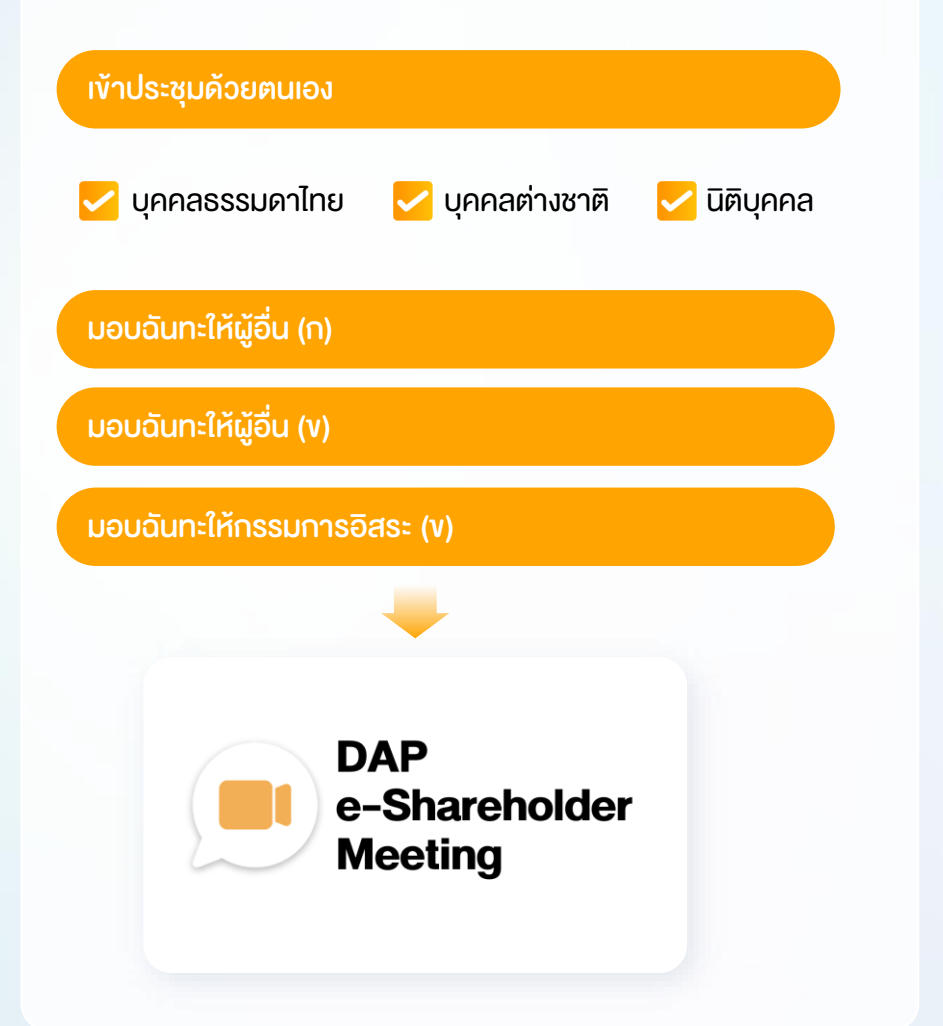

### ลงทะเบียนโดยส่งเอกสารไปยังบริษัท\*

1

ผู้ถือหุ้นส่งเอกสารยืนยันตัวตน ไปยังบริษัท จดทะเบียนเพื่อลงทะเบียนเข้าประชุม ตามที่ ระบุในหนังสือเชิญประชุมผู้ถือหุ้น

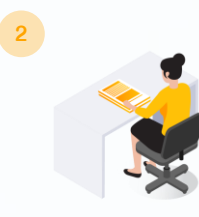

เจ้าหน้าที่บริษัทจดทะเบียน ตรวจสอบข้อมูล และลงทะเบียนให้กับผู้ถือหุ้น โดยระบบจะแจ้ง ผลการลงทะเบียน พร้อม Username ในการ เข้าประชุมให้ผู้ถือหุ้นต่อไป

 $*$  กรุณาศึกษารายละเอียดการลงทะเบียน อาทิ เอกสาร / ช่องทางการนำส่งเอกสาร ตามที่ระบุในหนังสือเชิญประชุมผู้ถือหุ้น

#### กรณีมอบฉันทะ

ส าหรับผู้ถือหุ้นที่ไม่สะดวกเข้าร่วมประชุม สามารถมอบฉันทะได้ กรุณาศึกษารายละเอียดการมอบฉันทะ ได้ในหนังสือเชิญประชุมผู้ถือหุ้น

# ขั้นตอนการลงทะเบียนผ่านระบบ (e-Registration) 5 2

เข้าสู่ระบบเพื่อลงทะเบียนได้จากลิงค์การลงทะเบียนที่แจ้งในหนังสือเชิญประชุมผู้ถือหุ้น

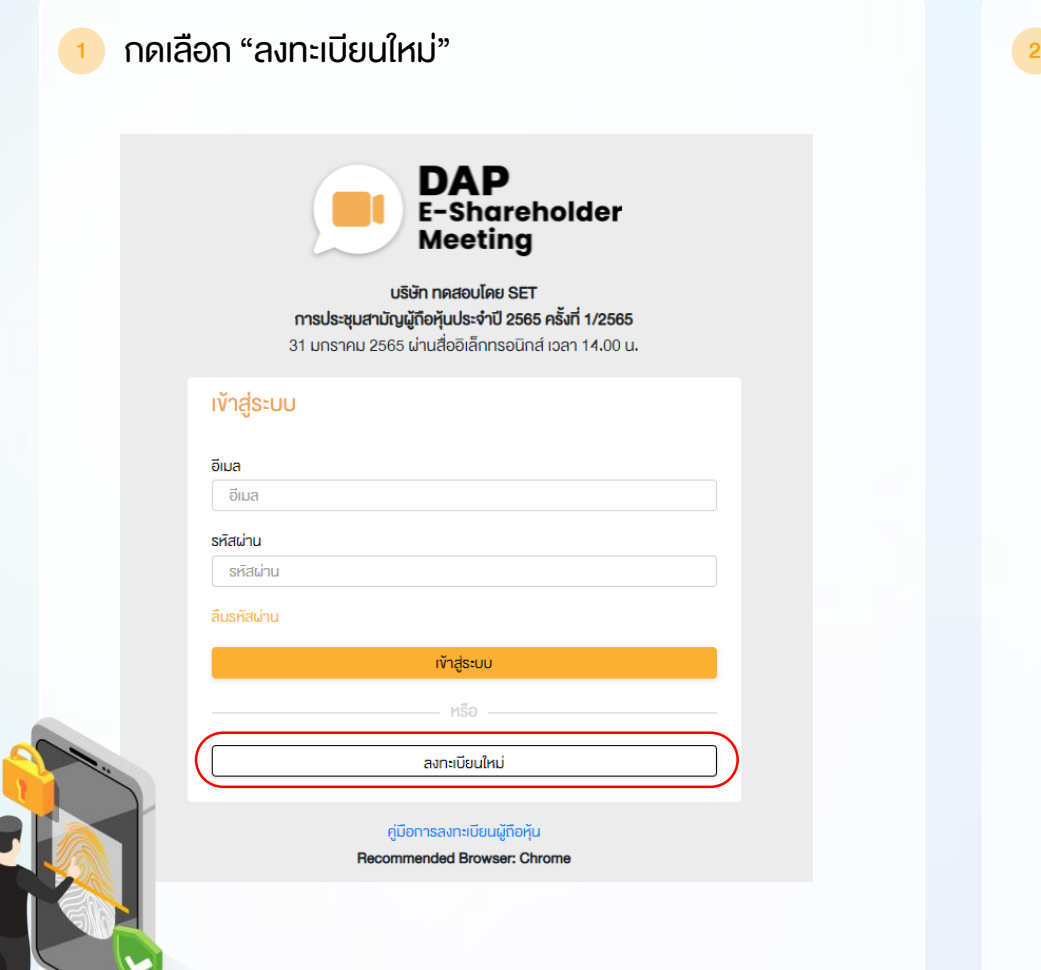

้ผู้ถือหุ้นยอมรับข้อตกลงและเงื่อนไขการเข้าประชุมผู้ถือหุ้น ผ่านระบบ DAP e-Shareholder Meeting โดยทำเครื่องหมาย  $\blacksquare$  และกดปุ่ม "ตกลง"

ข้อตกลงและเงื่อนไขในการเข้าประชุมผู้ถือหุ้นผ่านระบบ DAP e-Shareholder Meeting

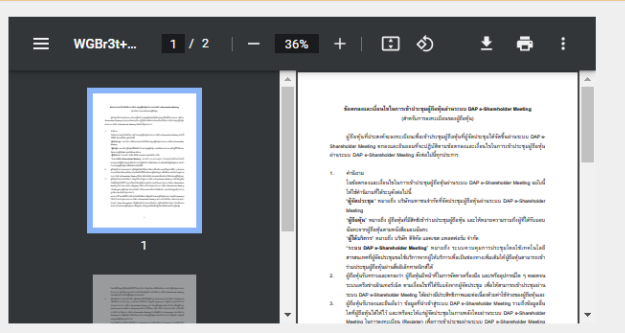

้∣เป<mark>ื่อ</mark>งจากระบบ DAP e-Shareholder Meeting มีการใช้เทคโนโลยีเพื่อช่วยพิสูจน์ตัวตนงองผู้ถือหุ้นก่อนการอนุมัติ (Approve) ให้เข้าร่วม ประชมผ่านระบบ DAP e-Shareholder Meeting เช่น มีการใช้ข้อมสภาพใบหน้าค้อยเทคโนโลยีตรวจสอบและจดจำใบหน้า (Face Recognition) ซึ่งง้อมูลคิงกล่าวเป็นง้อมูลส่วนบุคคลที่มีความอ่อนไหวและมีความจำเป็นหรือเกี่ยวง้องกับการเข้าร่วมการประชุมที่ผู้จัด ประชมได้จัดขึ้น

ผู้ถือหุ้นยินยอมให้ผู้จิคประชุมเก็บรวบรวม ใช้ และเปิคเผยงัอมูลส่วนบุคคลที่มีความอ่อนไหวงองผู้ถือหุ้น เพื่อวิตถุประสงค์ในการเข้าร่วมการ ประชุมที่ผู้จัดประชุมได้จัดขึ้น

หากผู้ถือหุ้นได้อ่านและตกลงผูกพันตามง้อตกลงและเงื่อนไงในการเง้าประชุมผู้ถือหุ้นผ่านระบบ DAP e-Shareholder Meeting รวมถึงการ ให้ความยินยอมเกี่ยวกับข้อมูลส่วนบุคคลที่มีความอ่อนไหวตามที่ระบุไว้ข้างค้นนี้แล้ว โปรคกคปุ่ม 'ตกลง' ค้านล่างเพื่อคำเนินการต่อไป

ยกเลิก

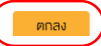

 $A$ 

### $\overline{6}$  2.1 เข้าประชุมด้วยตนเอง – บุคคลธรรมดา ถือบัตรประจำตัวประชาชน

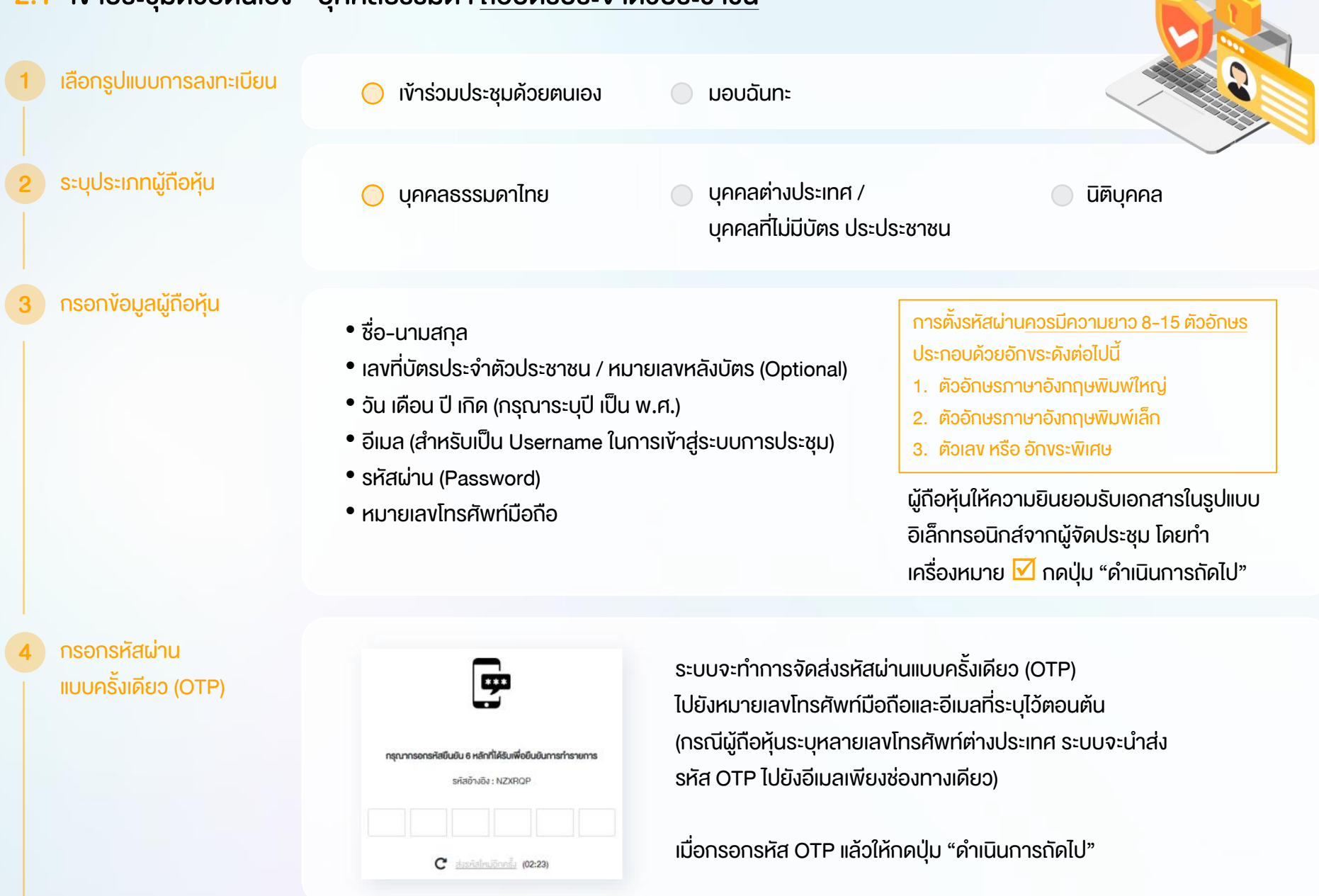

#### ถ่ายภาพตนเอง

ผู้ถือหุ้นทำการถ่ายภาพตนเองพร้อมบัตร ี ประจำตัวประชาชน จำนวน 3 ขั้นตอน ดังนี้

- รูปที่ 1 : รูปปัจจุบัน
- รูปที่ 2 : รูปบัตรประจำตัวประชาชน
- รูปที่ 3 : รูปปัจจุบันคู่กับบัตรประจำตัว ประชาชน

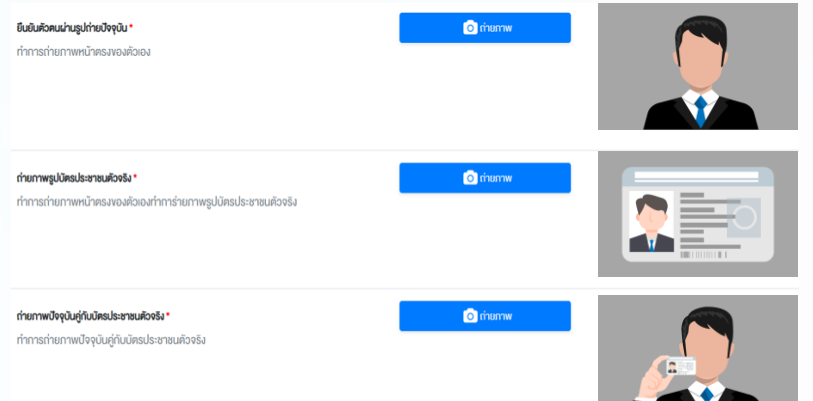

6

ผู้ถือหุ้นโปรดรักษา Username (รหัสผู้ใช้) และ Password (รหัสผ่าน) ให้เป็นความลับ ไม่ควรเปิดเผยให้ผู้อื่นรับทราบ

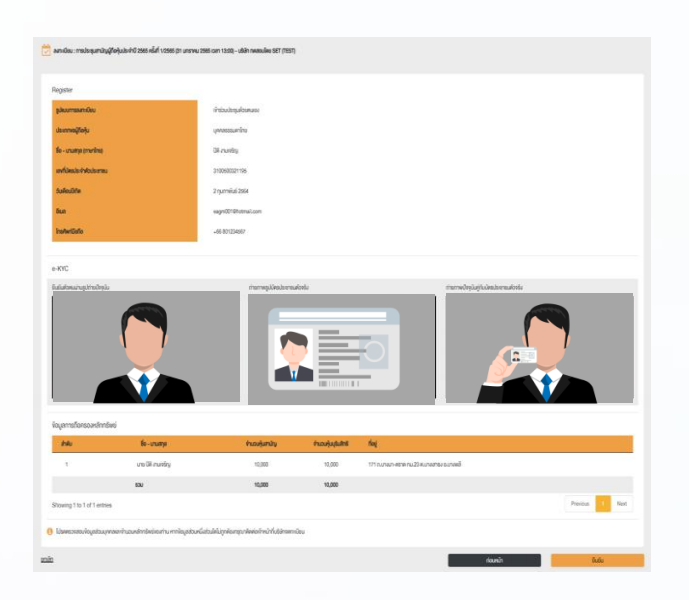

ตรวจสอบข้อมูลการลงทะเบียนและการถือครอง หลักทรัพย์ หากตรวจสอบแล้วข้อมูลถูกต้อง ให้กดปุ่ม "ยืนยัน"

 $\begin{array}{|c|c|c|c|}\n\hline\n7 & 5 \\
\hline\n\end{array}$ 

### <sup>8</sup> 2.2 เข้าประชุมด้วยตนเอง – บุคคลต่างประเทศ / บุคคลที่ไม่มีบัตรประชาชน หรือ นิติบุคคล

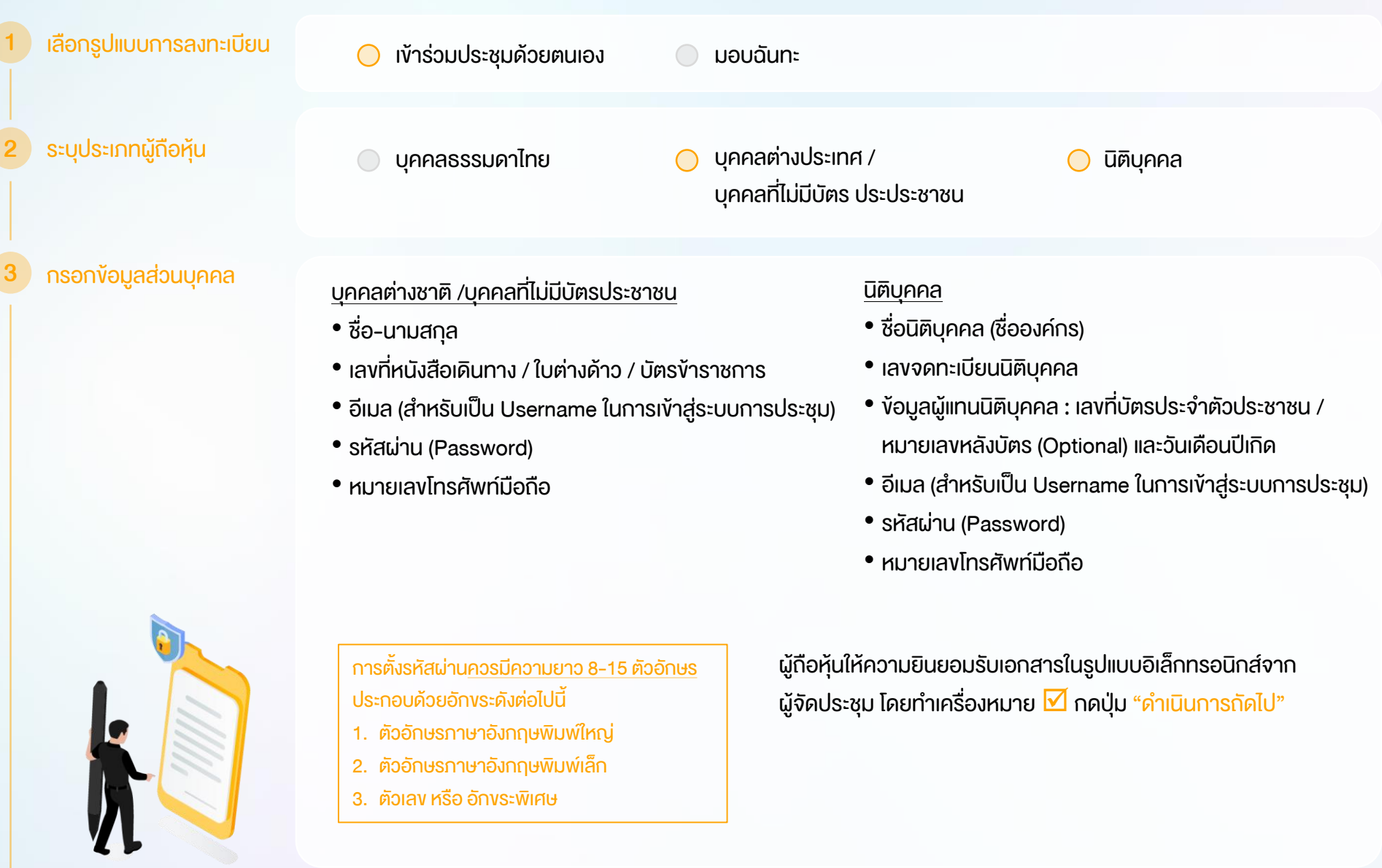

### กรอกรหัสผ่าน แบบครั้งเดียว (OTP)

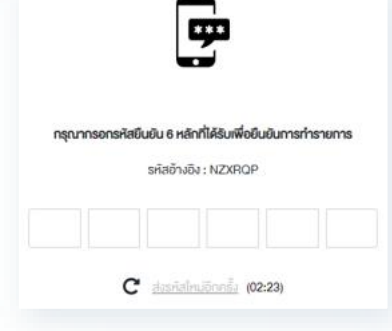

ระบบจะทำการจัดส่งรหัสผ่านแบบครั้งเดียว (OTP) ไปยังหมายเลขโทรศัพท์มือถือและอีเมลที่ระบุไว้ตอนต้น (กรณีผู้ถือหุ้นระบุหลายเลงโทรศัพท์ต่างประเทศ ระบบจะนำส่ง รหัส OTP ไปยังอีเมลเพียงช่องทางเดียว)

เมื่อกรอกรหัส OTP แล้วให้กดปุ่ม "ดำเนินการถัดไป"

ถ่ายภาพตนเอง / แนบเอกสารที่เกี่ยวข้อง

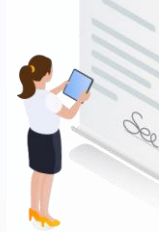

ผู้ถือหุ้นทำการถ่ายภาพตนเอง 1 รูป พร้อมแนบเอกสารตามที่ระบุในหนังสือ เชิญประชุม

**&** อิพโหลดไฟล์

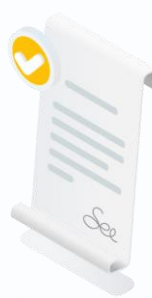

ผู้ถือหุ้นแนบเอกสารตามที่ระบุใน หนังสือเชิญประชุม

**&** öwlnanlwa

ตรวจสอบข้อมูลการ ลงทะเบียนและข้อมูล การถือหลักทรัพย์

ผู้ถือหุ้นโปรดรักษา Username (รหัสผู้ใช้) และ Password (รหัสผ่าน) ให้เป็นความลับ ไม่ควรเปิดเผยให้ผู้อื่นรับทราบ

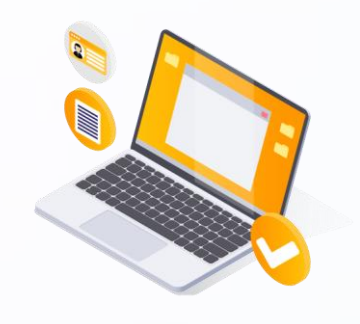

ตรวจสอบข้อมูลการลงทะเบียนและการถือครอง หลักทรัพย์ หากตรวจสอบแล้วข้อมูลถูกต้อง ให้กดปุ่ม "ยืนยัน"

4

5

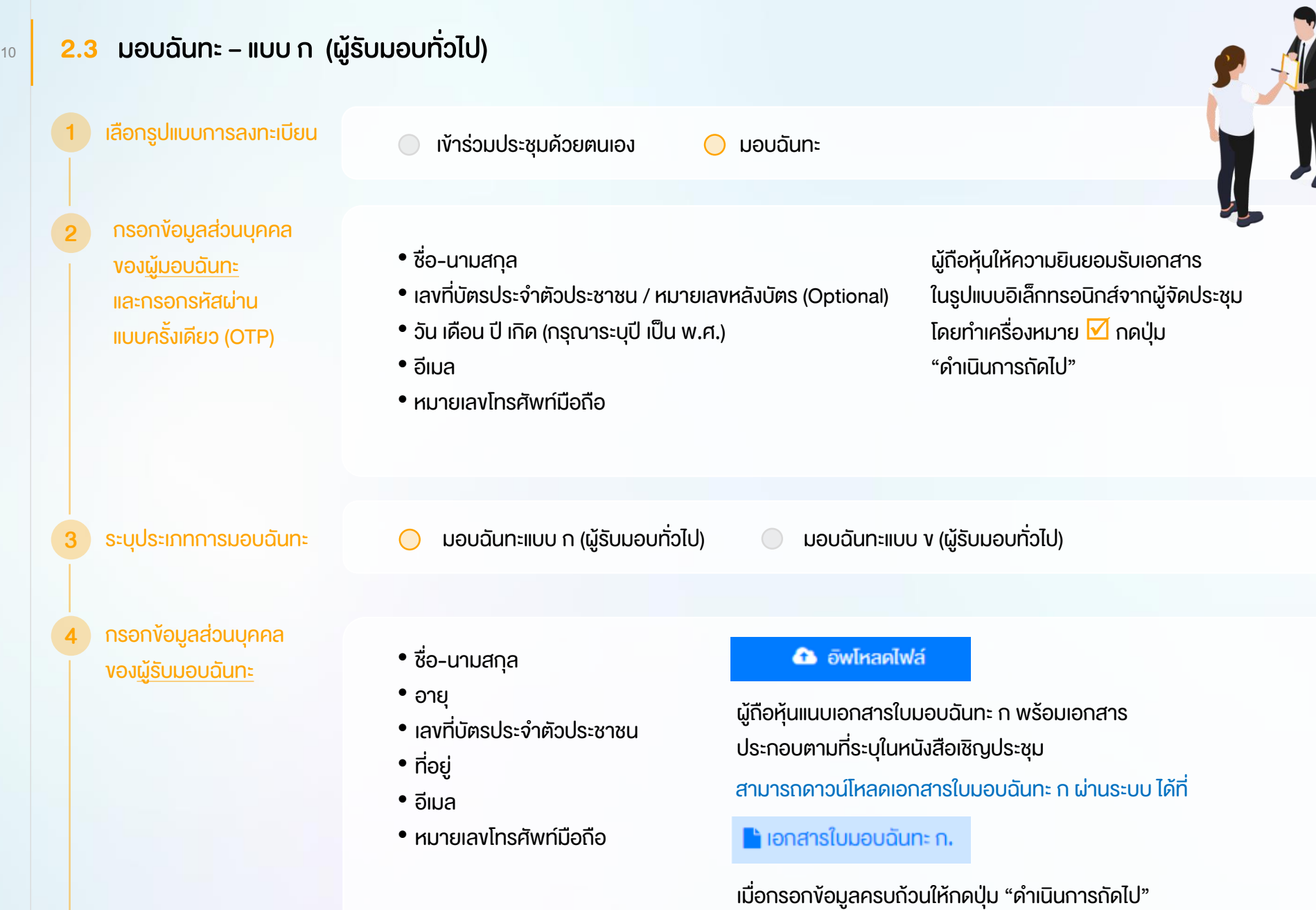

5

ตรวจสอบข้อมูล การลงทะเบียนและ ข้อมูลการถือหลักทรัพย์

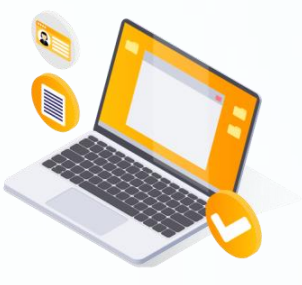

ตรวจสอบข้อมูลการลงทะเบียนและการถือครอง หลักทรัพย์ หากตรวจสอบแล้วข้อมูลถูกต้อง ให้กดปุ่ม "ยืนยัน"

ระบบจะส่งอีเมลพร้อมรหัสผ่าน (Initial Password) ไปยังอีเมลของผู้รับมอบฉันทะ <u>เมื่อผู้</u>รับมอบฉันทะเข้าสู่ระบบ<u>จะต้องทำการเปลี่ยนรหัสผ่าน</u> และเข้าสู่ระบบการประชุมอีกครั้ง

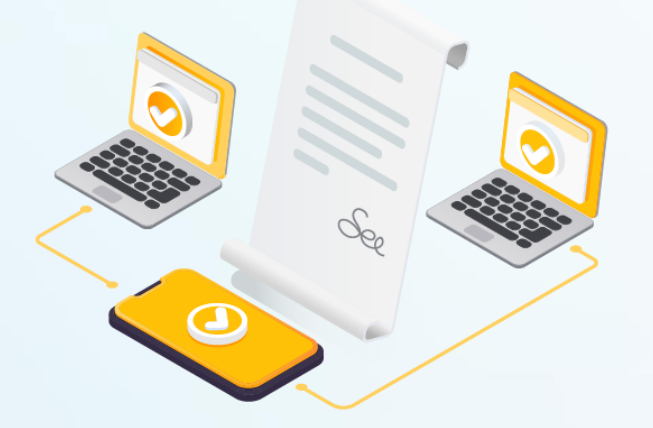

### $12$  2.4 มอบฉันทะ – แบบ ข (ผู้รับมอบทั่วไป หรือ กรรมการอิสระ)

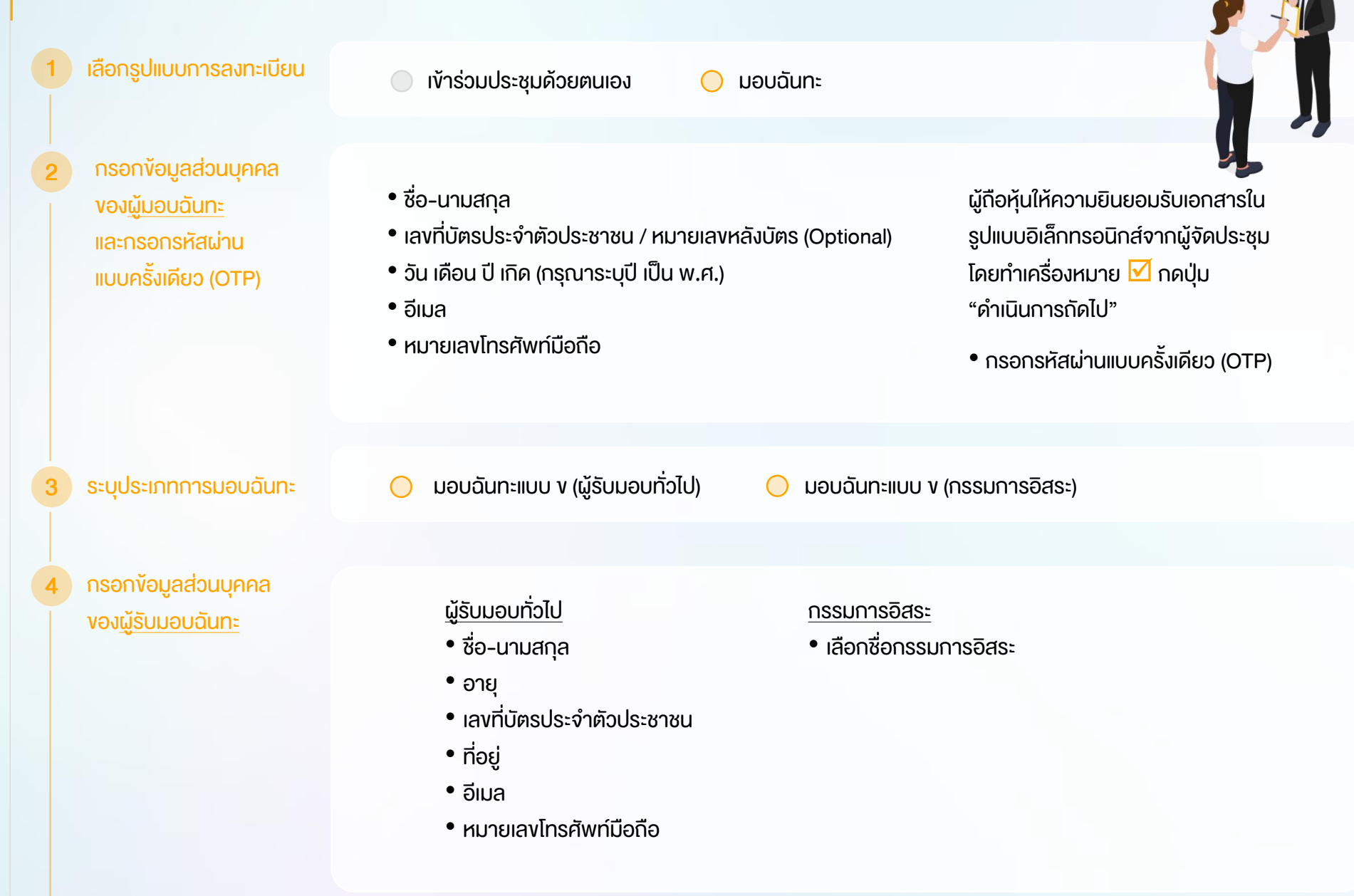

#### 5 ลงคะแนนเสียงล่วงหน้า

#### อาระที่ 1 รับทราบผลการคาเนินงานของบริษัทในรอบปี 2564 วาระที่ 2 พิจารณาอนุมัติงบแสดงฐานะการเงินและงบทำไรงาคทุนสาหรับปีสิ้นสุด ณ วันที่ 31 ธันวาคม 2564 เห็นค้อย ไม่เห็นค้อย งคออกเสียง วาระที่ 3 พิจารณาเลือกตั้งกรรมการแทนกรรมการที่ครบกำหนดออกจากตาแหน่งตามวาระ อาระที่ 3.1 นายสนชาย เงินทอง ไม่เห็นค้อย เห็นต้อย งคออกเสียง

ผู้ถือหุ้น (มอบฉันทะ) กดลงคะแนนเสียงล่วงหน้า ให้ครบถ้วนทุกวาระ โดยมี 3 ตัวเลือก ได้แก่

- เห็นด้วย
	- ไม่เห็นด้วย
- งดออกเสียง

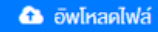

ผู้ถือหุ้นแนบเอกสารใบมอบฉันทะ ข พร้อม เอกสารประกอบตามที่ระบุในหนังสือเชิญประชุม

สามารถดาวน์โหลดเอกสารใบมอบฉันทะ ข ผ่านระบบ ได้ที่

lanansใบมอบดันทะ v.

เมื่อกรอกข้อมูลครบถ้วนให้กดปุ่ม "ด าเนินการถัดไป"

ตรวจสอบข้อมูล การลงทะเบียนและ ข้อมูลการถือหลักทรัพย์

6

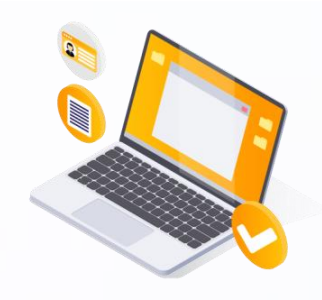

ตรวจสอบข้อมูลการลงทะเบียนและการถือครอง หลักทรัพย์ หากตรวจสอบแล้วข้อมูลถูกต้อง ให้กดปุ่ม "ยืนยัน"

ระบบจะส่งอีเมลพร้อมรหัสผ่าน (Initial Password) ไปยังอีเมลของผู้รับมอบฉันทะ <u>้ เมื่อผู้</u>รับมอบฉันทะเข้าสู่ระบบ<u>จะต้องทำการเปลี่ยนรหัสผ่าน</u> และเข้าสู่ระบบการประชุมอีกครั้ง

## <sup>14</sup> 3 ขั้นตอนการเข้าร่วมประชุม

[https://portal.eservice.setgroup.or.th](https://portal.eservice.setgroup.or.th/)

ผู้ถือหุ้นเข้าสู่ระบบ DAP e-Shareholder Meeting เพื่อเข้าร่วมการประชุมผ่านสื่ออิเล็กทรอนิกส์ตามวัน และเวลาประชุมที่บริษัทกำหนด

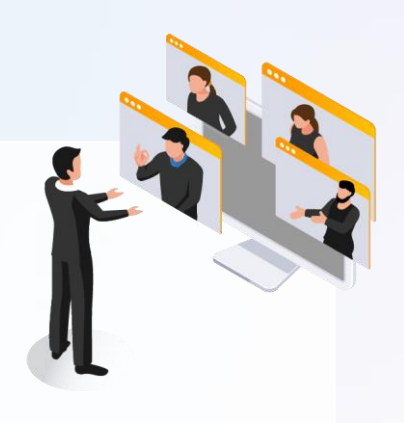

สามารถกดลิงก์เข้าร่วมประชุมได้จากอีเมลที่ได้รับจากระบบ

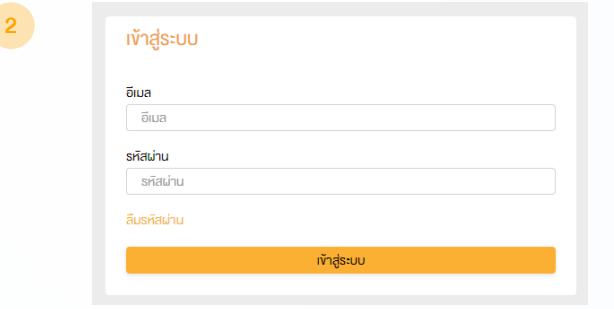

กรอก ชื่อผู้ใช้งาน (Username) ได้แก่ อีเมลที่ได้ลงทะเบียนไว้ และรหัสผ่าน (Password)

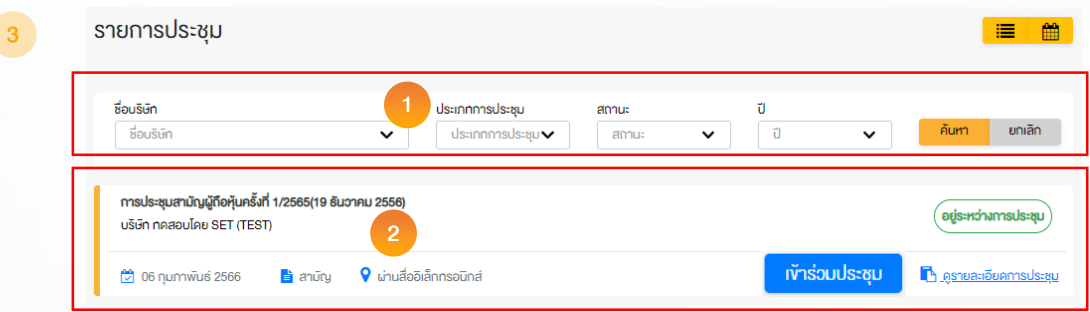

1. ห้องประชุม สามารถค้นหาจาก ชื่อบริษัท / ประเภทการประชุม เป็นต้น 2. กดเลือกรายการประชุมที่ต้องการ 3. เข้าร่วมประชุมโดยกด เข้าร่วมประชุม หรือ กดที่ชื่อรายการประชุมเพื่อ

ตรวจสอบรายละเอียดการประชุม

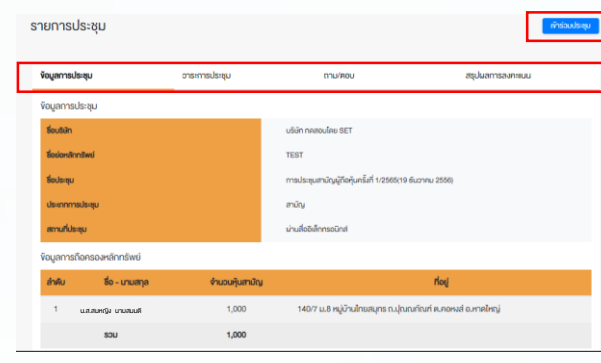

ผู้ถือหุ้นสามารถดูข้อมูลได้จากแถบเมนู

- 1. ข้อมูลการประชุม
- 2. วาระการประชุม
- 3. รายการคำถาม (เฉพาะคำถามที่ตนเองถาม)
- 4. สรุปผลการลงคะแนนเสียง (หลังจากประกาศผลคะแนน ให้ที่ประชุมทราบเรียบร้อยแล้ว)
- เข้าร่วมการประชุมโดยการกดปุ่ม "เข้าร่วมประชุม"

ทัาร่วมประชุม

- ผู้ถือหุ้นยอมรับข้อตกลงและเงื่อนไขการเข้าประชุมผู้ถือหุ้นผ่านระบบ DAP e-Shareholder Meeting โดยทำเครื่องหมาย $\boxdot$  และกดปุ่ม "เข้าร่วมประชุม"
- ยืนยันรายชื่อและจำนวนเสียงที่ประชุม
- กรอกรหัสผ่านแบบครั้งเดียว (OTP)

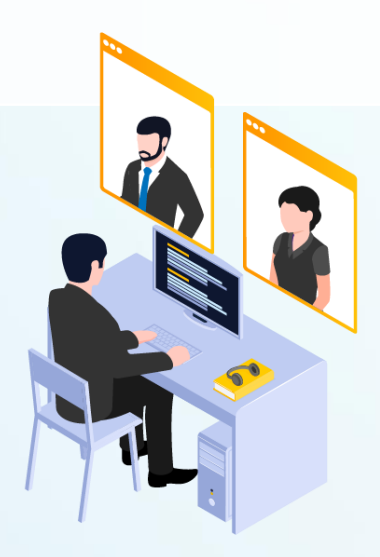

## <sup>16</sup> 3 ขั้นตอนการเข้าร่วมประชุม (ต่อ)

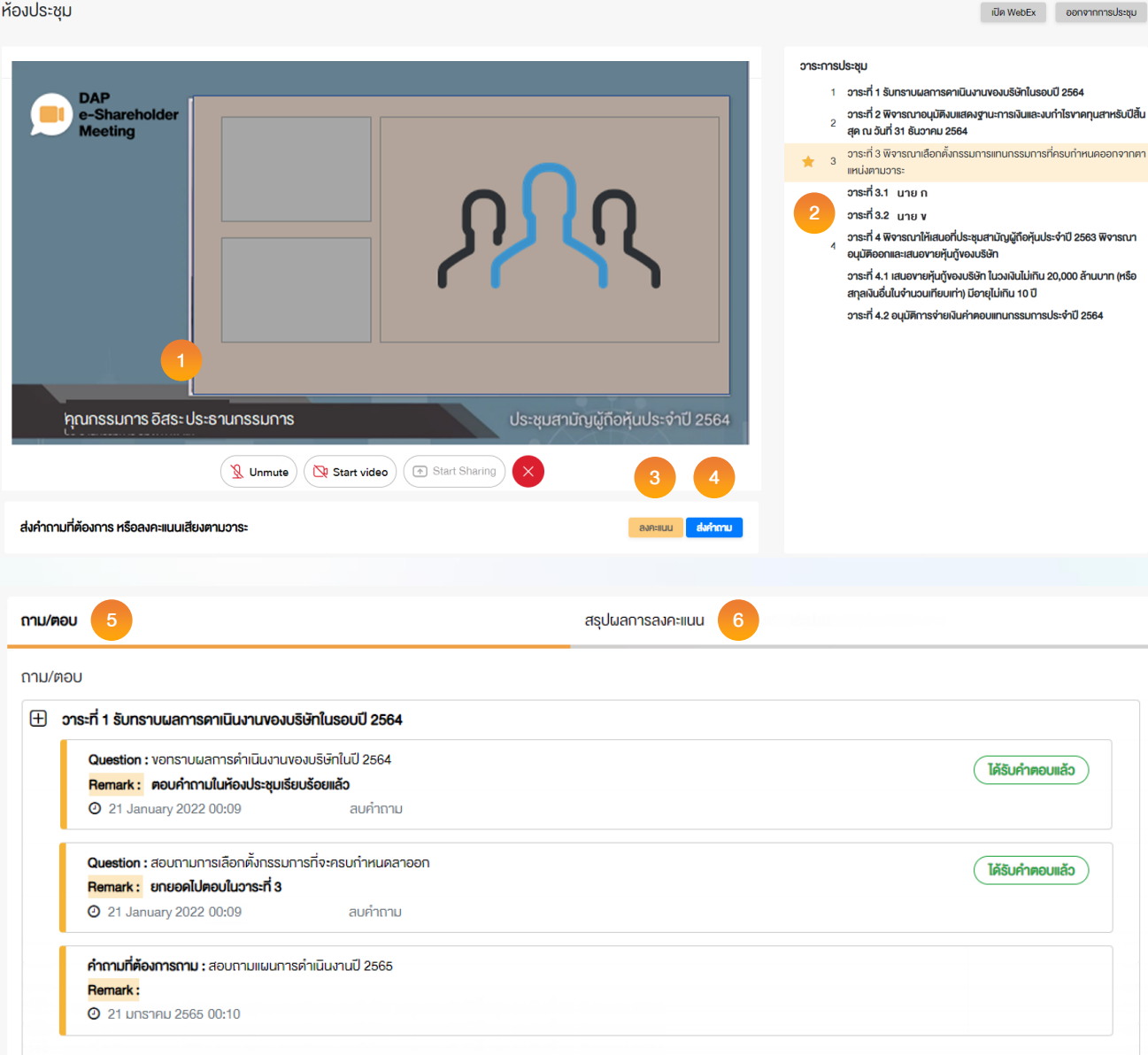

#### ค าอธิบาย

- 1. หน้าจอรับชมการประชุม : ระบบจะรวมหน้าจอ ของโปรแกรมการประชุม Webexเข้าไว้ด้วยกัน กรณี ไม่สามารถเปิดหน้าจอรับชมการประชุม ผ่านระบบให้กดปุ่ม 'เปิด Webex' ที่ด้านบนขวา เพื่อใช้งานผ่าน Application Cisco Webex Meeting
- 2. สัญลักษณ์ดาว และแถบสีเหลือง จะแสดงว่า ึ ขณะนี้การประชุมกำลังอยู่ในวาระใด
- 3. ฟังก์ชั่นลงคะแนนเสียง จะสามารถลงคะแนนเสียง ได้ในเวลาที่บริษัทก าหนดเท่านั้น
- ่ 4. พังก์ชั่นส่งคำถาม หรือ เข้าคิวถามคำถาม สามารถเข้าคิวได้ในวาระปัจจุบัน หรือ เข้าคิวหรือ ส่งคำกามล่วงหน้าได้
- 5. รายการคำถามของผู้ถือหุ้น (ตนเอง) ที่ได้เข้าคิว หรือส่งคำถามสำหรับการประชุมครั้งนี้
- 6. สรุปผลการลงคะแนนเสียงในแต่ละวาระ ซึ่งจะดูได้ หลังจากที่บริษัทสรุปผลคะแนนในวาระนั้นๆแล้ว เท่านั้น

ส่งคำถาม

### ™ 4 การใช้งานฟังก์ชั่นคำถาม (e-Question) และฟังก์ชั่นลงคะแนนเสียง (e-Voting)

**ฟังก์ชั่นคำถาม (e-Question)** 

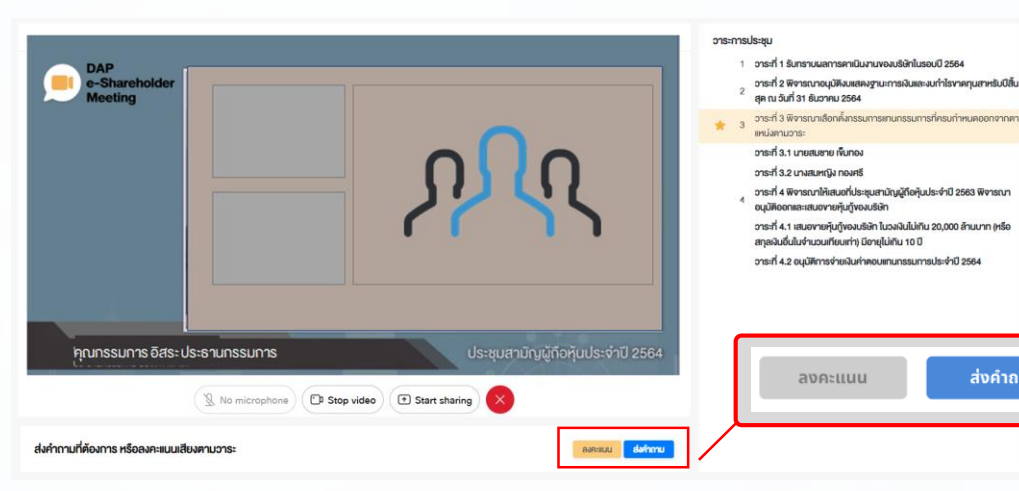

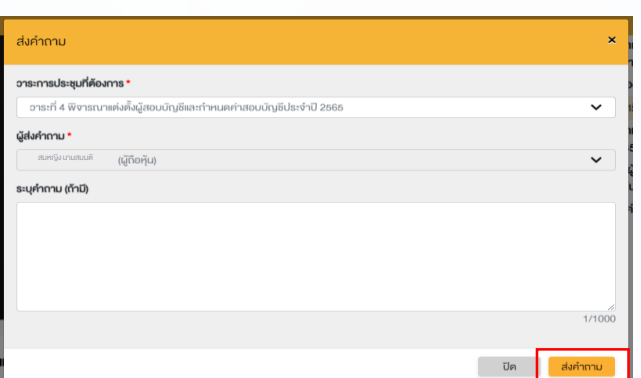

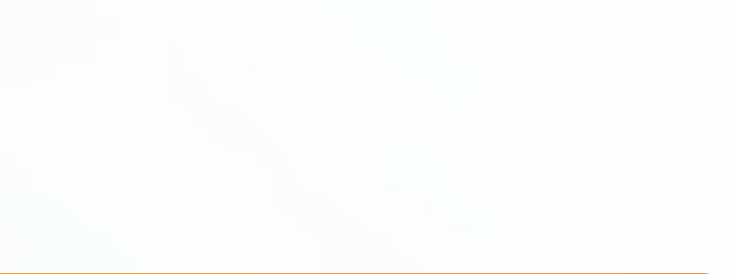

ี เมื่อถึงคิวการถามคำถาม บริษัทจดทะเบียนจะเรียกชื่อผู้ถือหุ้น ขอให้ผู้ถือหุ้นเปิดไมค์ ี หรือทั้งไมค์และภาพ (VDO) บนหน้าจอการประชุมเพื่อถามคำถามด้วยตัวท่านเองอีกครั้ง

ระหว่างการประชุม ผู้ถือหุ้นสามารถส่งคำถามได้ล่วงหน้า

- ่ 1. กดปุ่ม "ส่งคำถาม" ส่งคำถาม
- 2. เลือกวาระการประชุมที่ต้องการถามคำถาม
- 3. เลือกพิมพ์คำถามล่วงหน้า (Optional)
- 4. กดปุ่ม "ส่งคำถาม" ส่งคำถาม

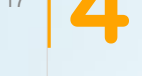

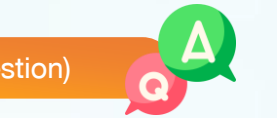

### <sup>®</sup> |4 การใช้งานฟังก์ชั่นคำถาม (e-Question) และฟังก์ชั่นลงคะแนนเสียง (e-Voting)

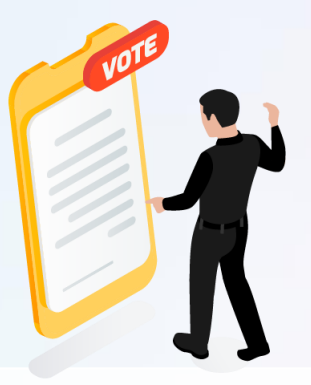

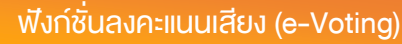

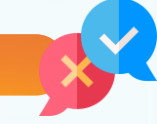

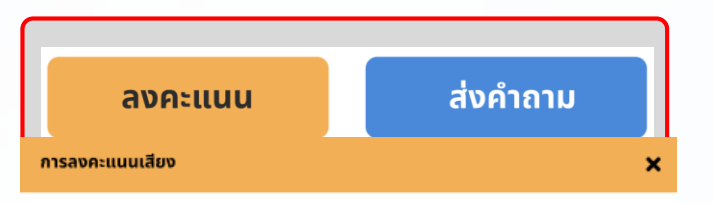

#### วาระการประชม

วาระที่ 1 พิจารณาเลือกตั้งกรรมการเสนอที่ประชุมสามัญผู้ถือหุ้นประจำปี 2563 เพื่ออนุมัติ เลือกตั้งกรรมการที่พ้นจากตำแหน่ง ตามวาระจำนวน 4 ท่าน กลับเข้าดำรงตำแหน่ง

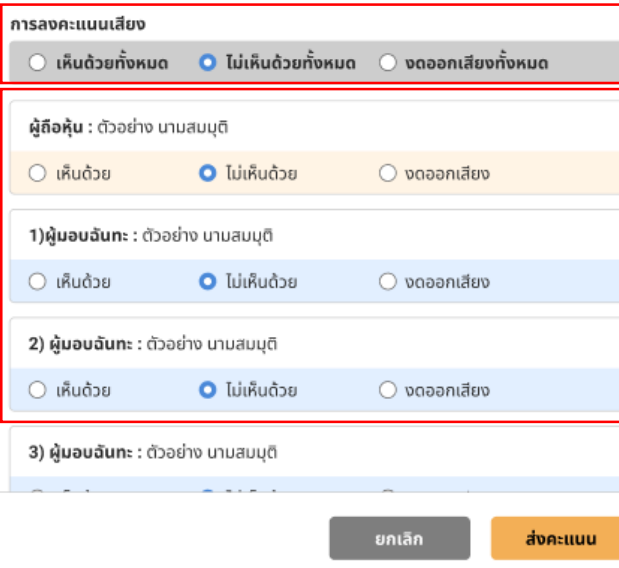

เลือกลงคะแนนในแต่ละวาระ โดยการลงคะแนนมีให้เลือก 3 ตัวเลือก ได้แก่ "เห็นด้วย" "ไม่เห็นด้วย" และ "งดออกเสียง"

- 1. กดปุ่ม "ลงคะแนน"
- ่ 2. ลงคะแนนเสียงภายในเวลาที่กำหนด ้ทั้งในส่วนของจำนวนเสียงตนเอง และมอบฉันทะ (ถ้ามี)
- 3. กดปุ่ม "ส่งคะแนน" ส่งคะแนน

้ผ้ถือหันจะสามารถลงคะแนนเสียงได้ในเวลาที่บริษัทกำหนดเท่านั้น

### ® |4 การใช้งานฟังก์ชั่นคำถาม (e-Question) และฟังก์ชั่นลงคะแนนเสียง (e-Voting)

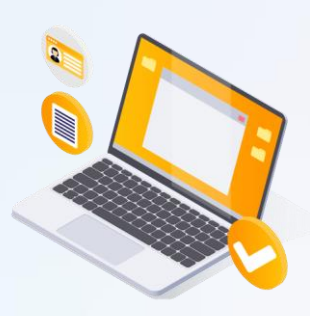

ฟังก์ชั่นลงคะแนนเสียง (e-Voting)

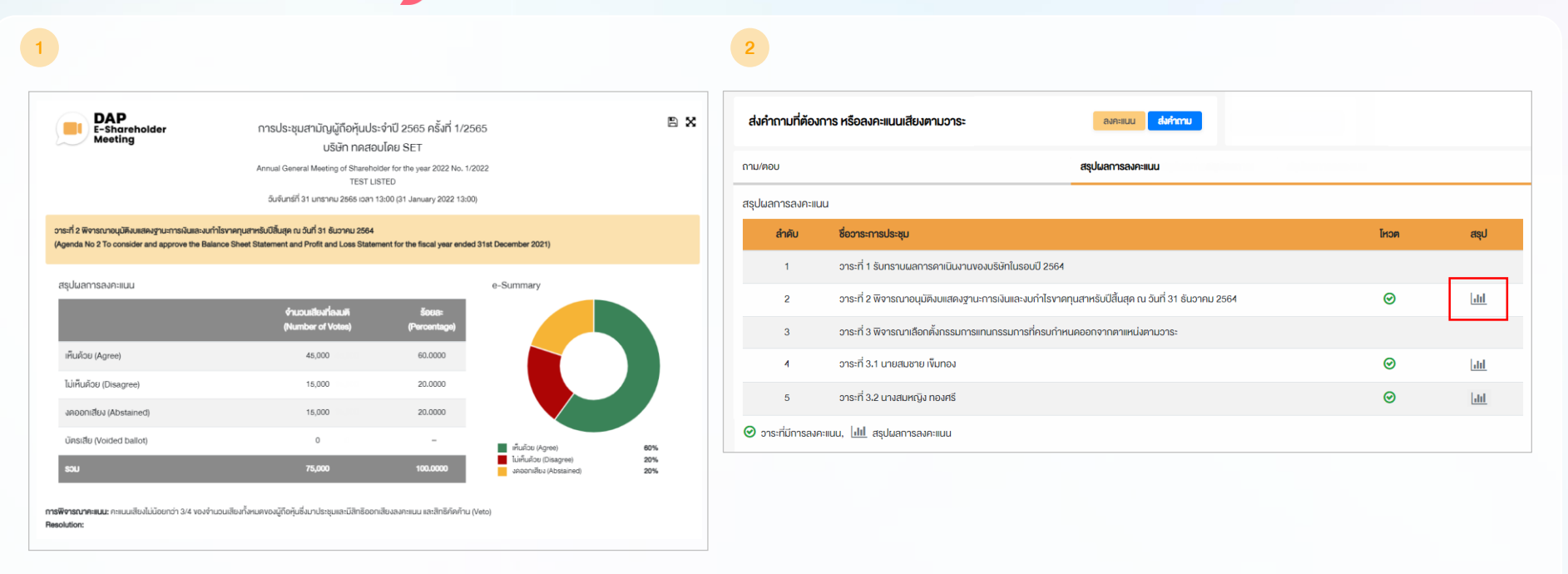

หลังปิดการลงคะแนนเสียงในแต่ละวาระ และบริษัทได้ประกาศผลคะแนนเป็นที่เรียบร้อยแล้ว ผู้ถือหุ้นสามารถกดดูผลคะแนนของแต่ละวาระได้ด้วยตนเอง โดยการกดไอคอน  $|$ <sub>ali</sub> $|$ 

## <sup>20</sup> 5 การตั้งค่ารหัสผ่านใหม่

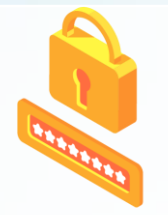

กรณีที่ผู้ถือหุ้นลืมรหัสผ่าน สามารถขอตั้งค่ารหัสผ่านใหม่ (Reset Password) โดยกดที่ปุ่ม "ลืมรหัสผ่าน"

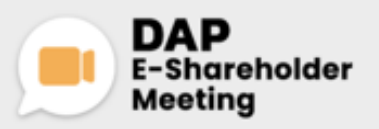

**USGn naasulau SET** การประชุมสามัญผู้ถือหุ้นประจำปี 2565 ครั้งที่ 1/2565 31 มกราคม 2565 น่านสื่ออิเล็กทรอนิกส์ เวลา 14.00 น.

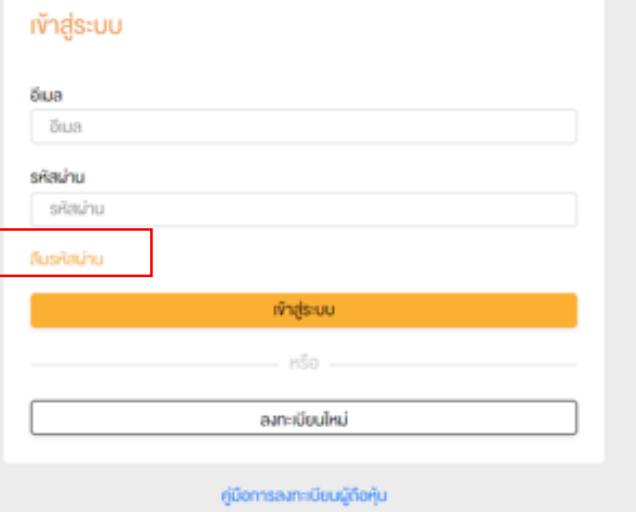

Recommended Browser: Chrome

1 ตั้งค่ารหัสผ่านใหม่ด้วยอีเมล

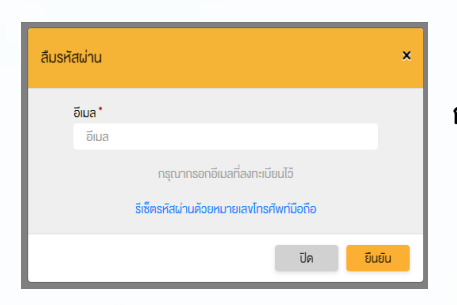

้กรอกอีเมลที่ทำการลงทะเบียน

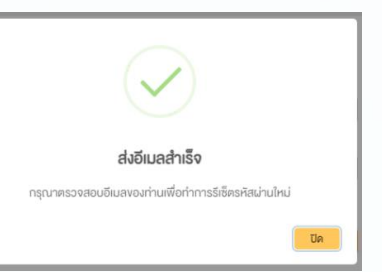

ตรวจสอบอีเมล <u> และทำการตั้งค่ารหัสใหม่</u>

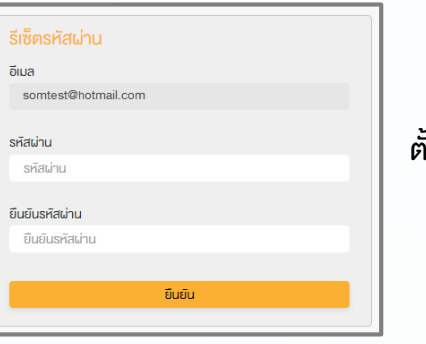

ตั้งรหัสผ่านใหม่

## <sup>21</sup> 5 การตั้งค่ารหัสผ่านใหม่(ต่อ)

2 ตั้งค่ารหัสผ่านใหม่ด้วยเบอร์โทรศัพท์มือถือ

#### ขอตั้งค่ารหัสผ่านด้วยโทรศัพท์มือถือ กรอกเบอร์โทรศัพท์มือถือ

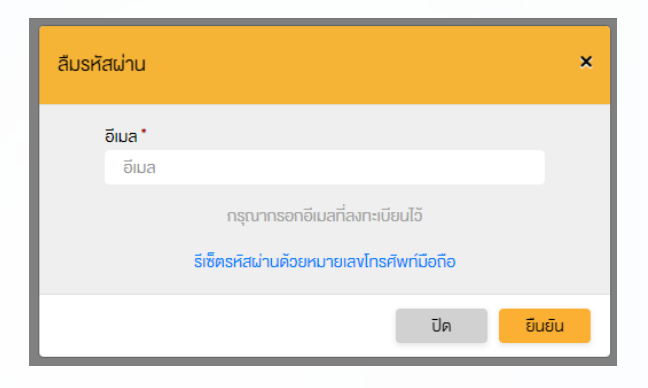

#### ขอรหัส OTP และกรอกรหัส OTP ตั้งรหัสผ่านใหม่

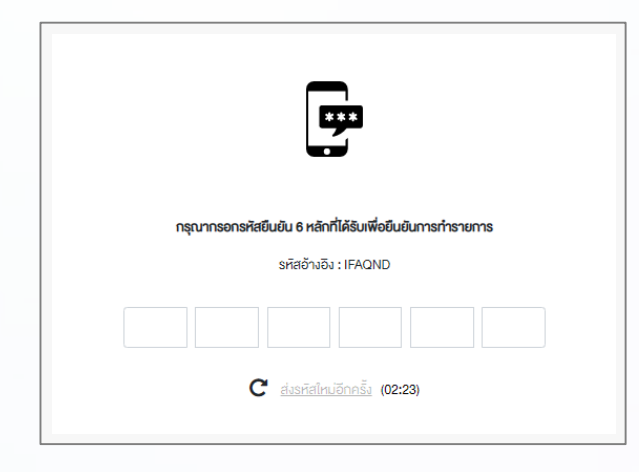

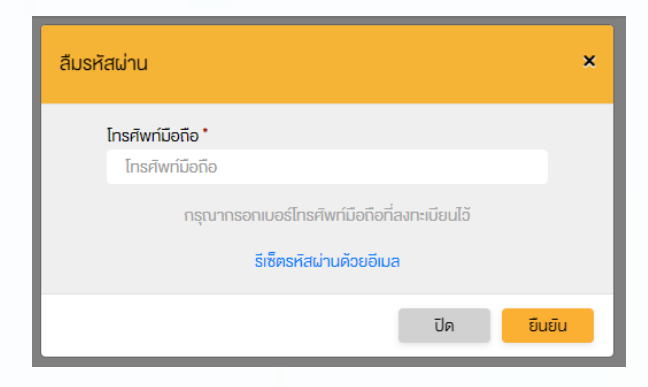

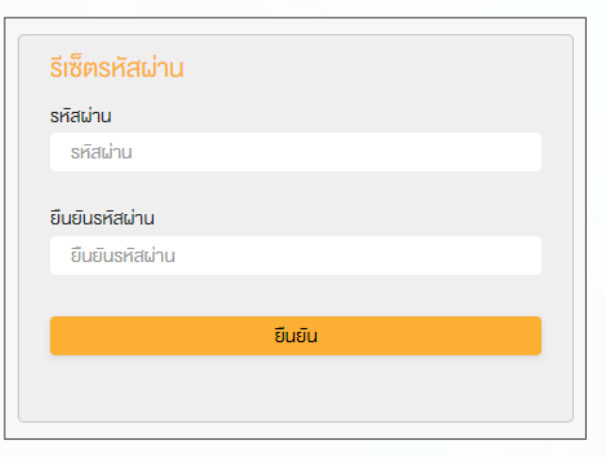

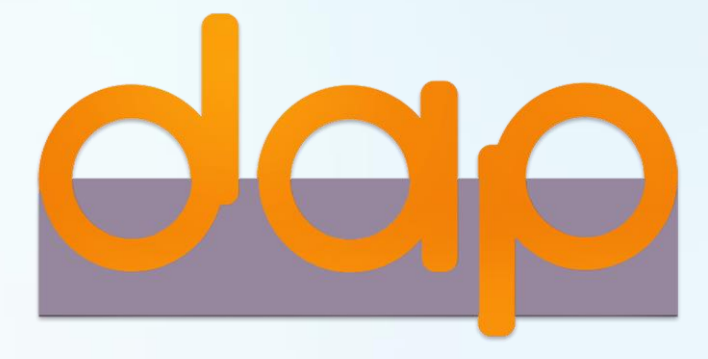

### Download คู่มือการใช้งาน

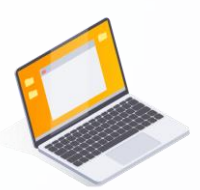

ผู้ถือหุ้นสามารถศึกษาขั้นตอนและวิธีการใช้งานระบบ ได้ที่

<https://www.set.or.th/e-shareholder-meeting>

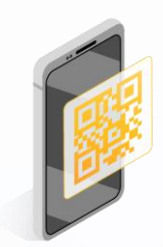

หรือสแกน QR Code ตามด้านล่างนี้

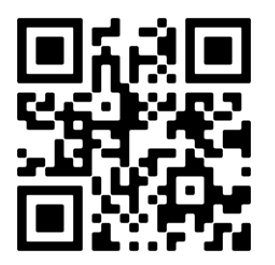

### <u>หากพบปัญหาในการใช้วาน สามารถติดต่อนักลวทุนสัมพันธ์</u>

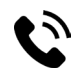

### 0-2335-8812

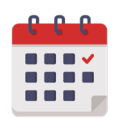

IR@bbgigroup.com

ติดตอในวันที่ 26 มีนาคม 2567 – 5 เมษายน 2567 เวลา 8.30 – 17.00 น. (เฉพาะวันทําการ ไมรวมวันหยุดราชการและวันหยุดนักขัตฤกษ)

### <u>ี เอกสารหรือหลักฐานและวิธีการปฏิบัติในการเข้าร่วมประชุมสามัญผู้ถือหุ้นประจำปี 2567 ผ่านสื่อ</u> **อิเล็กทรอนิกส์ (E-Meeting) และการมอบฉันทะ**

### **ประชุมด้วยตนเอง**

### **1. กรณีผู้ถือหุ้นเป็นบุคคลธรรมดา**

1.1 สําเนาบัตรประจําตัวประชาชน หรือสําเนาใบอนุญาตขับขี่ หรือสําเนาหนังสือเดินทาง (ในกรณี ผู้ถือหุ้นเป็นชาวต่างประเทศ) ของผู้ถือหุ้น พร้อมลงนามรับรองสําเนาถูกต้อง ทั้งนี้ สําเนา เอกสารดังกล่าวต้องมีข้อมูลและภาพใบหน้าของผู้ถือหุ้นที่ชัดเจน และไม่หมดอายุก่อนหรือ ณ วันประชุม เพื่อการลงทะเบียนตามขั้นตอนการใช้งานระบบ DAP e-Shareholder Meeting

### **2. กรณีผู้ถือหุ้นเป็นนิติบุคคล**

- 2.1 สําเนาภาพถ่ายหนังสือรับรองการจดทะเบียนนิติบุคคลของผู้ถือหุ้นซึ่งรับรองสําเนาถูกต้องโดย ผู้แทนนิติบุคคลพร้อมประทับตราสําคัญ (ถ้ามี) และมีข้อความแสดงให้เห็นว่าผู้แทนซึ่งเป็น ผู้เข้าร่วมประชุมมีอํานาจกระทําการแทนนิติบุคคลซึ่งเป็นผู้ถือหุ้น
- 2.2 สําเนาบัตรประจําตัวประชาชน หรือสําเนาใบอนุญาตขับขี่ หรือสําเนาหนังสือเดินทาง (ในกรณี ผู้แทนนิติบุคคลเป็นชาวต่างประเทศ) ของผู้แทนนิติบุคคล พร้อมลงนามรับรองสําเนาถูกต้อง ทั้งนี้ สําเนาเอกสารดังกล่าวต้องมีข้อมูลและภาพใบหน้าของผู้แทนนิติบุคคลที่ชัดเจน และไม่ หมดอายุก่อนหรือ ณ วันประชุม เพื่อการลงทะเบียนตามขั้นตอนการใช้งานระบบ DAP e-Shareholder Meeting

### **กรณีมอบฉันทะ**

- 1. ผู้ถือหุ้นที่มอบฉันทะให้บุคคลอื่นที่ไม่ใช่กรรมการอิสระของบริษัทฯ จะต้องมอบฉันทะให้ผู้รับมอบฉันทะ เพียงรายเดียวเข้าร่วมประชุมและออกเสียงลงคะแนนตามแบบหนังสือมอบฉันทะที่แนบมาพร้อมนี้
- 2. กรณีที่ผู้ถือหุ้นประสงค์จะมอบฉันทะให้กับกรรมการอิสระของบริษัทฯ สามารถมอบฉันทะให้
	- 1) รศ. จารุพร ไวยนันท์หรือ
	- 2) นางแพตริเซีย มงคลวนิช หรือ
	- 3) นายแมทธิว กิจโอธาน หรือ
	- 4) ดร. ลักขณา ลีละยุทธโยธิน

ทั้งนี้ ขอความร่วมมือมอบฉันทะให้กรรมการอิสระอย่างน้อย 2 คน สําหรับกรณีที่คนใดคนหนึ่งมี เหตุสุดวิสัยไม่สามารถเข้าร่วมประชุมได้ รายละเอียดข้อมูลของกรรมการอิสระ ปรากฏตามสิ่งที่ส่งมา ด้วย 5

3. สําหรับผู้ถือหุ้นที่มอบฉันทะให้กรรมการอิสระ โปรดส่งหนังสือมอบฉันทะและเอกสารหรือหลักฐานที่ใช้ ประกอบการมอบฉันทะมายังบริษัทฯ ก่อนวันประชุมล่วงหน้าภายในเวลา 17.00 น. ของวันที่ 4 เมษายน 2567โดยกรอกข้อมูลและลงลายมือชื่อให้ครบถ้วน หากมีการแก้ไข หรือขีดลบข้อความที่สําคัญ ผู้มอบ ฉันทะต้องลงนามกํากับไว้ทุกแห่ง หนังสือมอบฉันทะต้องติดอากรแสตมป์ 20 บาท ทั้งนี้ บริษัทฯ จะ อํานวยความสะดวกในการปิดอากรแสตมป์ สําหรับผู้รับมอบฉันทะที่มาลงทะเบียนเข้าร่วมประชุม

### **เอกสารทตี่ ้องใช้ประกอบการมอบฉันทะ**

- **1. กรณีผู้มอบฉันทะเป็นบุคคลธรรมดา** (ขอแนะนําให้ใช้หนังสือมอบฉันทะแบบ ข. และระบุ การออกเสียงในแต่ละระเบียบวาระ)
	- 1.1 หนังสือมอบฉันทะซึ่งได้กรอกข้อความถูกต้องครบถ้วนและลงลายมือชื่อผู้มอบฉันทะและ ผู้รับมอบฉันทะ
	- 1.2 สําเนาบัตรประจําตัวประชาชน หรือสําเนาใบอนุญาตขับขี่ หรือสําเนาหนังสือเดินทาง (ในกรณี ผู้มอบฉันทะเป็นชาวต่างประเทศ) ของผู้มอบฉันทะพร้อมลงนามรับรองสําเนาถูกต้องโดย ผู้มอบฉันทะ ทั้งนี้ สําเนาเอกสารดังกล่าวต้องมีข้อมูลและภาพใบหน้าของผู้มอบฉันทะที่ชัดเจน และไม่หมดอายุก่อนหรือ ณ วันประชุม
	- 1.3 สําเนาบัตรประจําตัวประชาชน หรือสําเนาใบอนุญาตขับขี่ หรือสําเนาหนังสือเดินทาง (ในกรณี ผู้รับมอบฉันทะเป็นชาวต่างประเทศ) ของผู้รับมอบฉันทะพร้อมลงนามรับรองสําเนาถูกต้องโดย ผู้รับมอบฉันทะ ทั้งนี้ สําเนาเอกสารดังกล่าวต้องมีข้อมูลและภาพใบหน้าของผู้รับมอบฉันทะ ที่ชัดเจน และไม่หมดอายุก่อนหรือ ณ วันประชุม เพื่อการลงทะเบียนตามขั้นตอนการใช้งาน ระบบ DAP e-Shareholder Meeting
- **2. กรณีผู้มอบฉันทะเป็นนิติบุคคล** (แนะนําให้ใช้หนังสือมอบฉันทะแบบ ข. และระบุการออกเสียง ในแต่ละระเบียบวาระ)
	- 2.1 หนังสือมอบฉันทะซึ่งได้กรอกข้อความถูกต้องครบถ้วนและลงลายมือชื่อผู้มอบฉันทะโดย ผู้มีอํานาจลงนามผูกพันนิติบุคคลนั้นพร้อมประทับตราสําคัญของนิติบุคคล (ถ้ามี) และ ผู้รับมอบฉันทะ
- 2.2 กรณีผู้มอบฉันทะเป็นนิติบุคคลที่จดทะเบียนในประเทศไทย ให้แนบสําเนาหนังสือรับรอง การเป็นนิติบุคคลออกโดยกรมพัฒนาธุรกิจการค้ากระทรวงพาณิชย์ ก่อนถึงวันประชุมเพื่อ ลงทะเบียนไม่เกิน 6 เดือน โดยมีการรับรองสําเนาถูกต้องโดยผู้มีอํานาจลงนามผูกพันนิติบุคคล นั้นพร้อมประทับตราสําคัญของนิติบุคคล (ถ้ามี)
- 2.3 กรณีผู้มอบฉันทะเป็นนิติบุคคลที่จดทะเบียนในต่างประเทศ ให้แนบสําเนาหนังสือรับรองการ เป็ นนิติบุคคล ซึ่งออกโดยหน่วยราชการที่มีอํานาจของประเทศที่นิติบุคคลนั้นตั้งอยู่ หนังสือรับรองการเป็นนิติบุคคลดังกล่าวจะต้องผ่านการรับรองจากโนตารีพับลิค (Notary Public) หรือหน่วยราชการที่มีอํานาจก่อนถึงวันประชุมเพื่อลงทะเบียนไม่เกิน 1 ปี
- 2.4 สําหรับนิติบุคคลต่างประเทศ เอกสารใดที่มิได้มีต้นฉบับเป็นภาษาอังกฤษ จะต้องจัดทําคําแปล เป็นภาษาอังกฤษแนบมาพร้อมกันด้วย และให้ผู้มีอํานาจลงนามผูกพันนิติบุคคลนั้นลงนาม รับรองความถูกต้องของคําแปล
- 2.5 สําเนาบัตรประจําตัวประชาชน หรือสําเนาใบอนุญาตขับขี่ หรือสําเนาหนังสือเดินทาง (ในกรณี ผู้รับมอบฉันทะเป็นชาวต่างประเทศ) ที่มีข้อมูลและภาพใบหน้าของผู้แทนนิติบุคคลซึ่งลงนามใน หนังสือมอบฉันทะ และผู้รับมอบฉันทะ ที่ชัดเจน และไม่หมดอายุก่อนหรือ ณ วัน ประชุม พร้อม ลงนามรับรองสําเนาถูกต้อง เพื่อการลงทะเบียนตามขั้นตอนการใช้งานระบบ DAP e-Shareholder Meeting
- 3. หนังสือมอบฉันทะ แบบ ค. (แบบที่ใช้เฉพาะกรณีผู้ถือหุ้นเป็นผู้ลงทุนต่างประเทศและแต่งตั้งให้ คัสโตเดียน (Custodian) ในประเทศไทยเป็นผู้รับฝากและดูแลหุ้น)
	- 3.1 หนังสือมอบอํานาจจากผู้ถือหุ้นซึ่งเป็ นนักลงทุนต่างประเทศมอบหมายให้คัสโตเดียน (Custodian) เป็นผู้ดําเนินการลงนามในหนังสือมอบฉันทะแทน
	- 3.2 หนังสือยืนยันว่าผู้ลงนามในหนังสือมอบฉันทะแทนได้รับอนุญาตประกอบธุรกิจคัสโตเดียน (Custodian)
	- 3.3 หนังสือมอบฉันทะซึ่งลงนามโดยผู้มีอํานาจลงนามผูกพันนิติบุคคลตามหนังสือรับรองนิติบุคคล พร้อมประทับตราสําคัญของนิติบุคคล (ถ้ามี)
	- 3.4 กรณีผู้มอบฉันทะเป็นนิติบุคคลที่จดทะเบียนในประเทศไทย ให้แนบสําเนาหนังสือรับรอง นิติบุคคลออกโดยกรมพัฒนาธุรกิจการค้า กระทรวงพาณิชย์ ก่อนถึงวันประชุมเพื่อลงทะเบียน ไม่เกิน 6 เดือน โดยมีการรับรองสําเนา ถูกต้องโดยผู้มีอํานาจลงนามผูกพันนิติบุคคลนั้นพร้อม ประทับตราสําคัญของนิติบุคคล (ถ้ามี)

### สิ่งที่ส่งมาด้วย 8

- 3.5 กรณีผู้มอบฉันทะเป็นนิติบุคคลที่จดทะเบียนในต่างประเทศ ให้แนบสําเนาหนังสือรับรองการ เป็ นนิติบุคคล ซึ่งออกโดยหน่วยราชการที่มีอํานาจของประเทศที่นิติบุคคลนั้นตั้งอยู่ หนังสือรับรองการเป็ นนิติบุคคลดังกล่าวจะต้องผ่านการรับรองจากโนตารีพับลิค (Notary Public) หรือหน่วยราชการที่มีอํานาจ ก่อนถึงวันประชุมเพื่อลงทะเบียนไม่เกิน 1 ปี
- 3.6 เอกสารใดข้างต้นที่มิได้มีต้นฉบับเป็นภาษาอังกฤษ จะต้องจัดทําคําแปลเป็นภาษาอังกฤษแนบ มาพร้อมกันด้วยและให้บุคคลที่อ้างอิงเอกสารดังกล่าวหรือบุคคลผู้มีอํานาจกระทําการแทน บุคคลดังกล่าวลงนามรับรองความถูกต้องของคําแปลด้วย
- 3.7 สําเนาบัตรประจําตัวประชาชน หรือสําเนาใบอนุญาตขับขี่ หรือสําเนาหนังสือเดินทาง (ในกรณี ผู้รับมอบฉันทะเป็น ชาวต่างประเทศ) มีข้อมูลและภาพใบหน้าของผู้แทนนิติบุคคลซึ่งลงนามใน หนังสือมอบฉันทะและผู้รับมอบฉันทะที่ชัดเจนและไม่หมดอายุก่อนหรือ ณ วันประชุม พร้อมลง นามรับรองสําเนาถูกต้อง เพื่อการลงทะเบียนตามขั้นตอนการใช้งานระบบ DAP e-Shareholder Meeting

อนึ่ง หนังสือมอบฉันทะที่บริษัทฯ ได้จัดให้ผู้ถือหุ้นตามสิ่งที่ส่งมาด้วย 7 เป็นแบบการมอบฉันทะที่กําหนดรายการ ต่างๆ ที่จะมอบฉันทะที่ละเอียดชัดเจน (แบบ ข.) ทั้งนี้ ในกรณีที่ผู้ถือหุ้นประสงค์จะมอบฉันทะในแบบทั่วไปซึ่งง่าย ไม่ซับซ้อน (แบบ ก.) หรือแบบที่ใช้เฉพาะผู้ลงทุนต่างประเทศและแต่งตั้งให้คัสโตเตียน (Custodian) ในประเทศ ไทยเป็นผู้รับฝากและดูแลหุ้น (แบบ ค.) ผู้ถือหุ้นสามารถดาวน์โหลดหนังสือมอบฉันทะดังกล่าวได้จากเว็บไซต์ของ บริษัทฯ www.bbgigroup.com